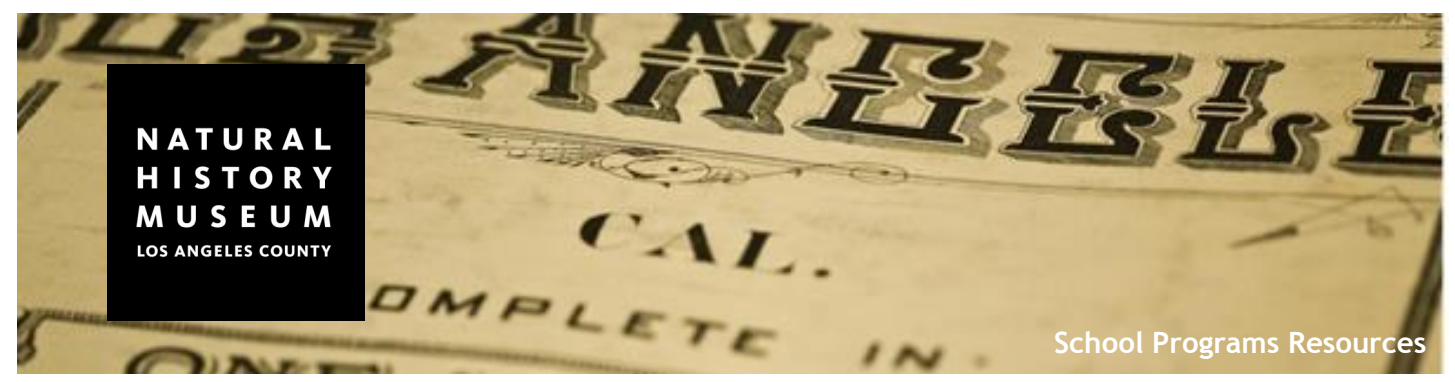

## **How to Access Online Museum Collections for the Classroom**

## **Anthropology Collections (archaeological and ethnographic collections)**

The NHM anthropology collection includes an estimated 135,000 artifacts and cultural objects from all over the world. Close to 20,000 artifacts and objects are accessible online.

**Step 1:** Head to the 'Collections of the Natural History Museum' website ([collections.nhm.org\)](collections.nhm.org) and click on the Anthropology section. This will take you to the anthropology collections search form.

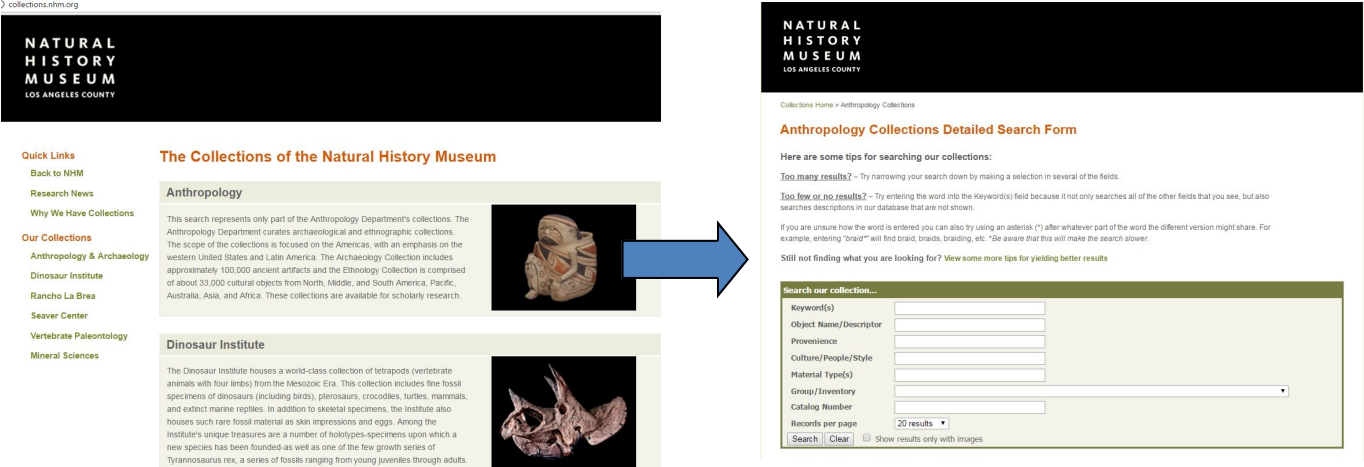

**Step 2:** There are a number of ways to search the collection. Entering your inquiry into the *Keyword* field searches all of the fields in addition to information that you may not see. This can yield a large number of results. To narrow down your search try using a different field.

**For Example:** To search for artifacts from Egypt, enter 'Egypt' into the *Provenience* field. To search for Gabrielino-Tongva artifacts and objects, enter 'Tongva' into the *Culture/People/Style* field and press 'search' below.

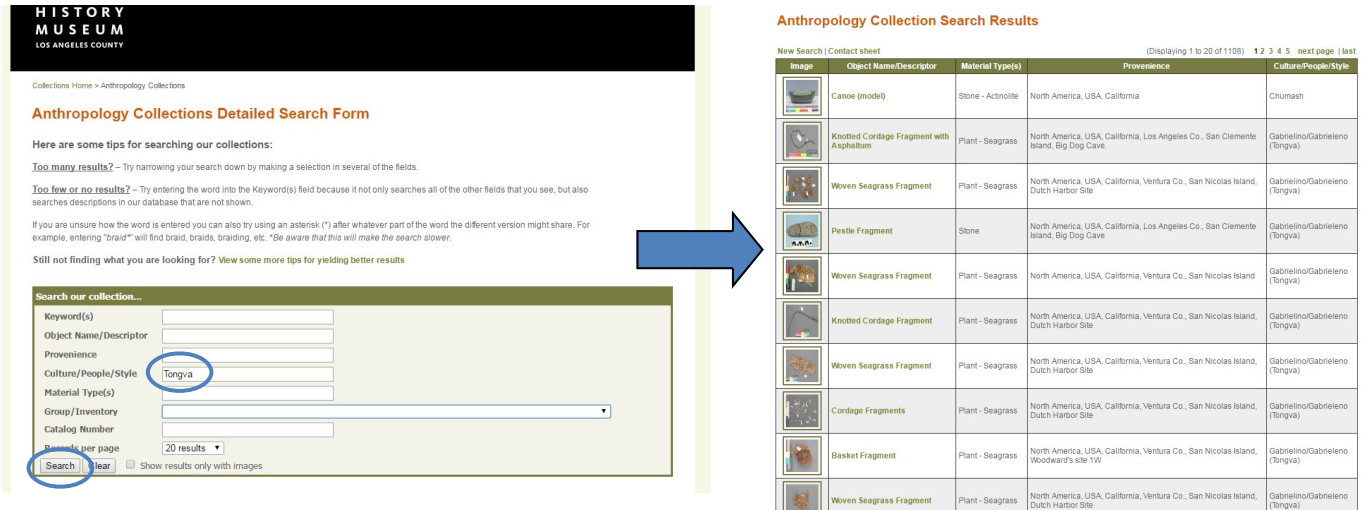

The *Group/Inventory* dropdown menu contains several significant collections available to be viewed online including all of the artifacts featured in the Visible Vault exhibit.

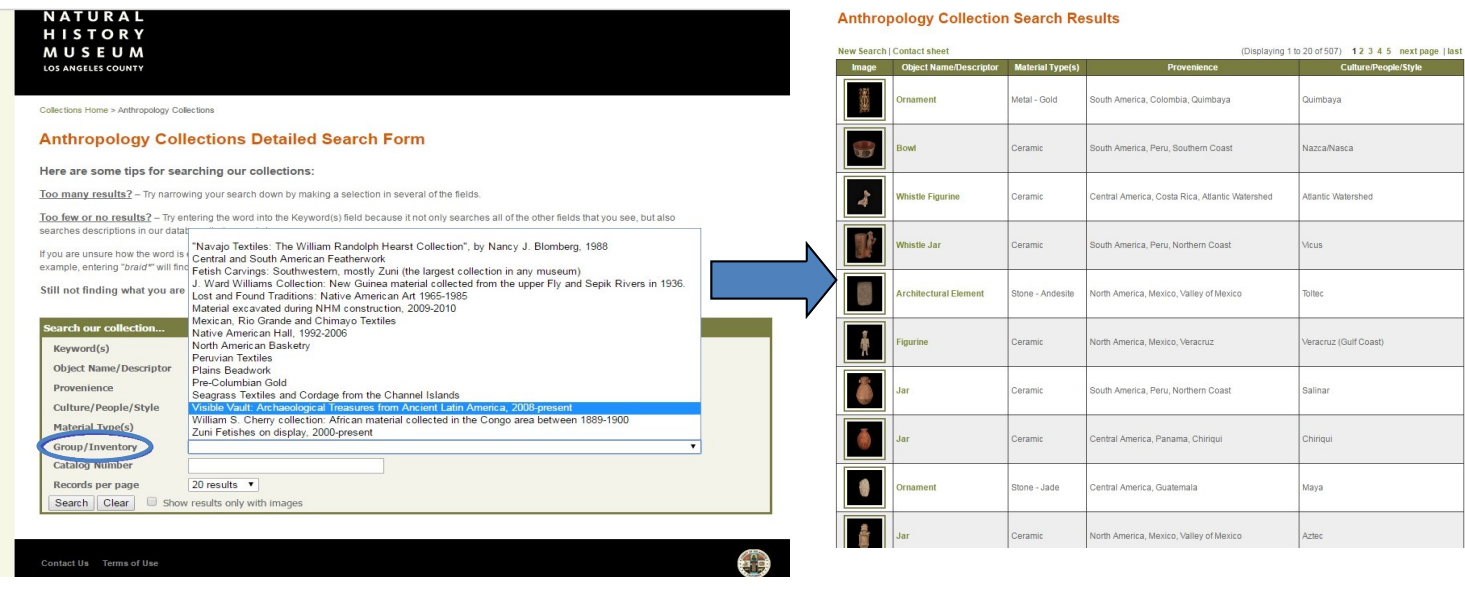

## **Seaver Center Collections**

The Seaver Center for Western History Research is the two-dimensional and flat objects collection area of the History [department a](http://www.nhm.org/site/research-collections/history)nd includes historical sources such as manuscript materials, books, serials, pamphlets, broadsides, maps, posters, prints, and photographs.

\_\_\_\_\_\_\_\_\_\_\_\_\_\_\_\_\_\_\_\_\_\_\_\_\_\_\_\_\_\_\_\_\_\_\_\_\_\_\_\_\_\_\_\_\_\_\_\_\_\_\_\_\_\_\_\_\_\_\_\_\_\_\_\_\_\_\_\_\_\_\_\_\_\_\_\_\_\_\_\_\_\_\_\_\_\_\_\_\_\_\_\_\_\_\_\_\_\_\_\_\_\_

**Step 1:** Just as you did with the anthropology collections search, head to the 'Collections of the Natural History Museum' page (<collections.nhm.org>). Click on the 'Seaver Center for Wester History Research' section and this will take you to the Seaver Center Collections Search form.

**Step 2:** The Seaver Center's Collections Search form contains different search fields to anthropology's. The easiest way to search the collections is to use the *Keyword(s)* field.

**For Example:** If conducting a search for historical material relating to Pio Pico, enter Pio Pico into the *Keyword(s)*  field. Once you select the chosen record, you will have access to the digital image, and research information associated with it.

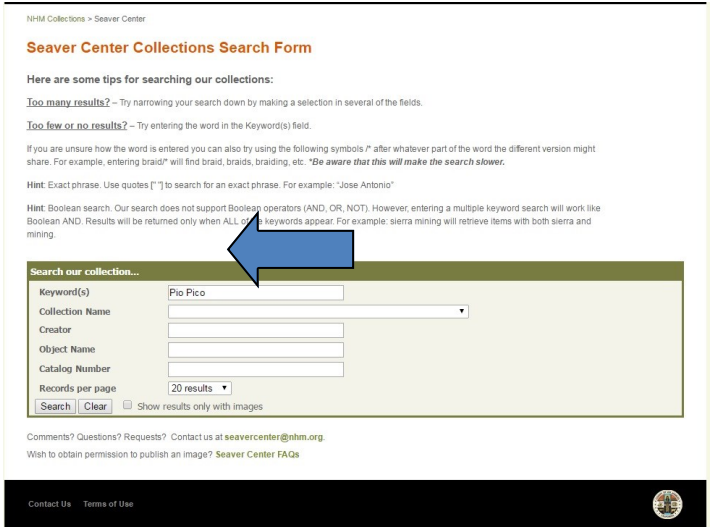

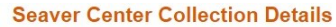

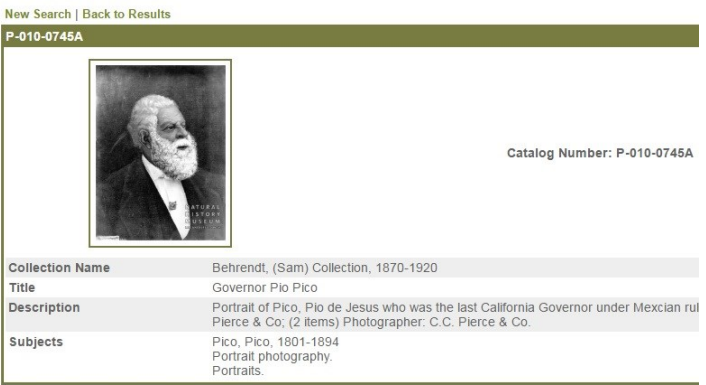

New Search | Back to Results